# **THREE DIMENSIONAL VISUALIZATION OF AGAPE WONOSOBO BASIC SCHOOL BUILDING WITH LOWPOLY METHOD**

**Bayu Aji Santoso** Jurusan Teknik Informatika Sekolah Tinggi Teknologi Adisutjipto Yogyakarta bayuajisantoso57@gmail.com

#### *Abstract*

*Creation of 3D object can use a variety of software, one of them using the software Blender. As for the methods in the creation of 3D objects lowpoy and highpoly, among others. Visualization is the process of delivery of information is presented in a 3D visual object so that it looks more interesting and more real, therefore made Building visualization SD Agape Wonosobo which is expected to be utilized by the Foundation for the help the depiction of the building be constructed SD Agape. Creation of 3D objects in this research method using lowpoly. From the results of testing done 3D visualization applications can help visualize building SD Agape will be built, the time you access it based on Browser used most quickly using the Firefox Browser, while based on computers with different time specifications have been influenced from the processor and ram are available the higher faster access time specification, this visualization applications can not be run in an unsupported Browser WebGL.*

*Keywords: Visualization, 3D, Lowpoly, Highpoly, WebGL*

#### **1. Latar Belakang Masalah**

Sekolah Dasar (SD) Agape merupakan sekolah alternatif bagi siswa inklusi yang ada di Wonosobo Jawa Tengah, sekolah ini berdiri mulai dari tahun 2012 hingga sekarang masih melakukan akitifitas belajar mengajar dan SD Agape juga memiliki beberapa siswa Anak Berkebutuhan Khusus (ABK) yang kebutuhannya variatif seperti anak *autis, hiperaktif, down syndrome* dan lambat belajar.

SD Agape masih bergelut dengan masalah keterbatasan tempat dan masih menyewa tempat sebagai sarana untuk belajar mengajarnya, selain itu untuk melakukan kegiatan pembelajaran yang lebih intensif terhadap siswa ABK maka dilakukan pembagian waktu pembelajaran, ada yang kelas pagi dan kelas siang. Pembagian jadwal kelas ini bertujuan agar siswa lebih difokuskan dalam penanganan proses belajarnya yaitu jumlah siswa perkelas jadi berkurang sehingga proses belajar mengajar lebih intensif. Dari permasalahan yang ada SD Agape berupaya membangun gedung yang baru agar lebih memadai dan mengurangi anggaran pengeluaran di sekolah tersebut, oleh sebab itu sebelum memulai pembangunan akan lebih baik dibuat terlebih dahulu Visualisasi Tiga Dimensi Sekolah Dasar Agape Wonosobo

## **2. Metodologi**

#### **2.1** *Objek* **3D**

Objek 3D adalah suatu model tiga dimensi *virtual* dari beberapa objek fisik seperti box, sphere, tube, dan masih ada benda lainnya. Objek 3D biasanya digunakan di berbagai industri animasi, termasuk *virtual reality*, visualisasi, video *game*, , pencetakan 3D, pemasaran, *TV*, *film* dan lain-lain.

## **2.2 Blender**

Blender merupakan aplikasi berbasis tiga dimensi yang *open source* atau gratis, belender bisa diguanakan untuk keperluan untuk membuat film animasi, efek visual, model cetak 3D, aplikasi 3D interaktif dan permainan video. Selain itu blender memiliki beberapa fitur termasuk pemodelan 3D, penteksturan, penyunting gambar bitmap, penulangan, simulasi cairan dan asap, simulasi partikel, animasi, penyunting video, pemahat digital, dan *rendering*

# **2.3** *Coopercube*

Coppercube di atas merupakan sebuah aplikasi membuat berbagai macam visualisasi 3D, visualisasi yang bisa dibuat yaitu seperti membuat visualisasi arsitektur, simulasi *game*, program *elearning*, dan berbagai macam simulasi 3D lainnya. Selain fungsi di atas, *software* Coppercube ini juga dapat digunakan untuk membuat aplikasi 3D yang berbasis *web*.

# **2.4 Perancangan Objek 3D**

Proses perancangan atau modelling objek 3D pendukung komponen visualisasi menggunakan metode *lowpoly*, dimana *modelling* 3D menggunakan objek *standart* atau objek yang tersedia pada aplikasi *blender 3D* yang kemudian dimanipulasi dengan mengubah objek *standart* tersebut menjadi objek yang diinginkan. Untuk memulai teknik ini objek *standart* terlebih dahulu dikonversi menjadi *editable poly* atau *edit mode* pada aplikasi *blender 3D* dan kemudian bisa memanipulasi atau mengedit pada bagian *vertex*, *edge*, dan *face,* yang dapat digunakan untuk membuat objek sesuai kebutuhan.

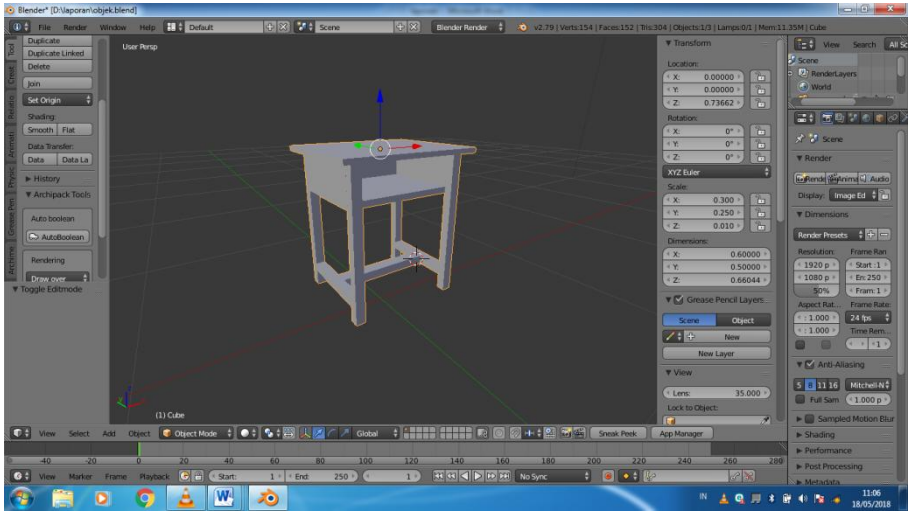

Gambar 1 Objek Dasar Setelah Prosses Editing Menjadi Meja

Objek dasar yang telah dipilih kemudian diiedit atau dimanipulasi menjadi model Meja yang diinginkan yang dilakukan pada aplikasi blender 3D.

## **2.5 Peracangan** *Visualisasi*

Perancangan model objek 3D yang dibutuhkan sampai tahap perancangan visualisasi 3D. pertama membuat konsep objek Meja, kursi, kloset (komponen objek yang diperlukan untuk melengkapi visualisasi)

1. Visualisasi yang akan dibuat, tahap selanjutnya *modelling* 3D objek Meja, kursi, kloset dengan menggunakan aplikasi blender, jika model 3D sesuai dengan yang dikonsepkan maka selanjutnya masuk ke tahap visualisasi tiga dimensi.

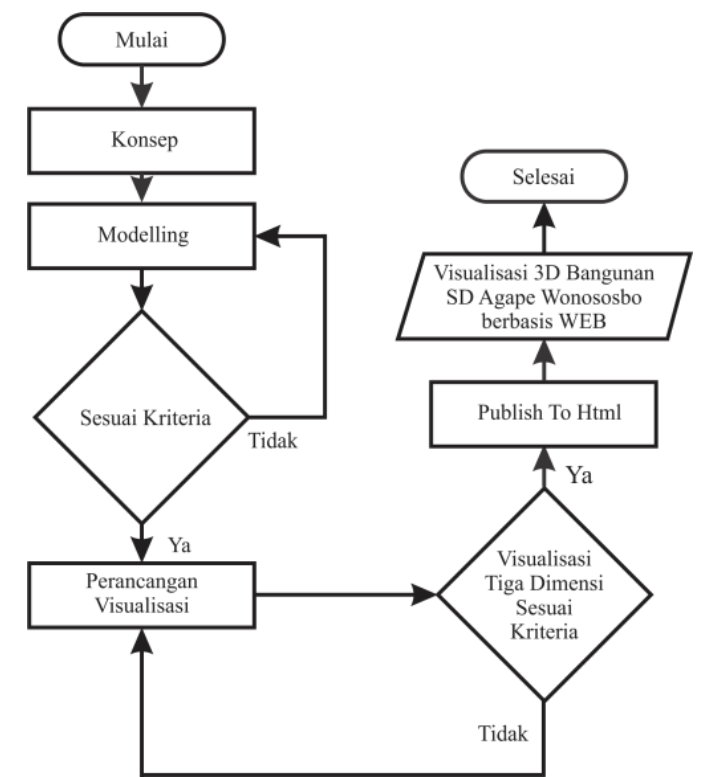

Gambar 2 *Flowchart* Tahapan Perancangan Visualisasi Tiga Dimensi Bangunan Sekolah Dasar Agape Wonosobo

2. Konfigurasi *Camera*

Untuk pengaturan kamera, kamera ditempatkan di belakang objek orang yang bertujuan nantinya kamera akan mengikuti objek orang atau *object to follow.* Kemudian cara pengaturannya yaitu di bagian *object to follow* isi atau clerk atau sebagai objek orangnya.

# 3. Konfigurasi Objek Orang

Untuk pengaturan objek orang agar bisa diarahkan dengan tombol di *keyboard*, yaitu pilih *object or person controlled by keyboard.* Selanjutnya mengatur kecepatan gerak maju dan mundur di bagian *movespeed* dan untuk gerak belok kanan dan kiri di bagian *rotatespeed.*

# **3. Implementasi dan Pembahasan**

.

Pada saat pertama kali game "motor mabur" ini dibuka tampilan pertama yang ditampilkan pada saat visualisasi dijalankan, dimana terlihat visualisasi berjalan di dalam *browser* dan terlihat objek bangunan di depan karakter, dimana bangunan terdapat pintu di sebelah kiri pada setiap bangunan kelasUntuk lebih jelasnya bisa dilihat pada gambar 3.

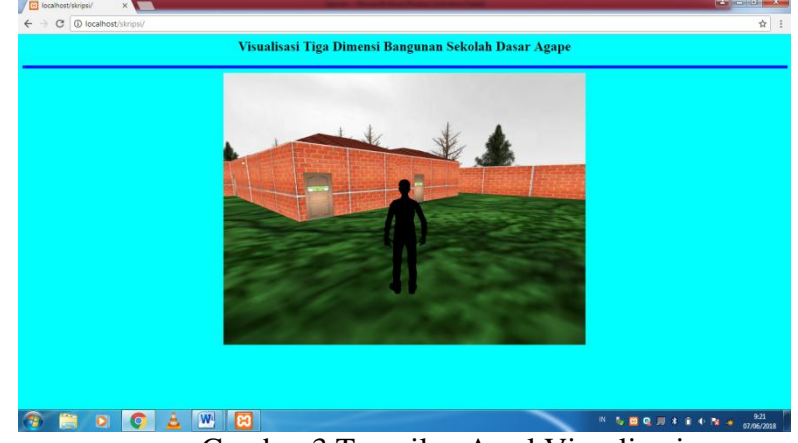

Gambar 3 Tampilan Awal Visualisasi

pada saat pemain menekan tombol *Keyboard* pada tombol arah, maka karakter akan mengelilingi *environment* sesuai arah yang di tekan tombolnya dan bisa masuk ke dalam ruangan , Bisa dilihat pada Gambar 4.

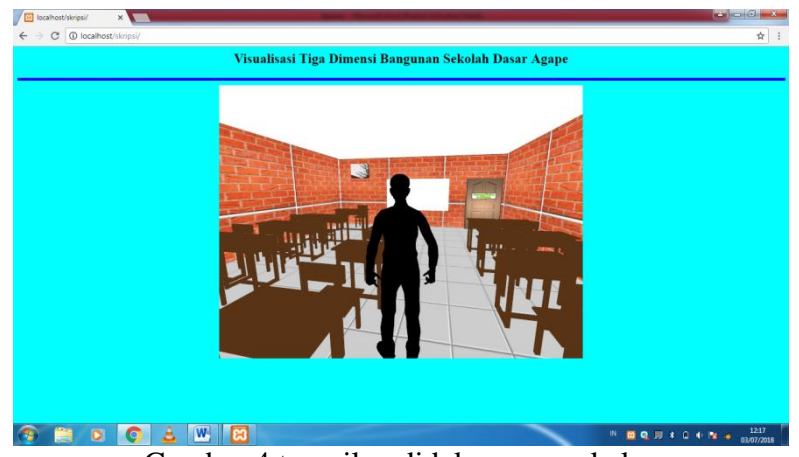

Gambar 4 tampilan didalam ruang kelas

Setelah karakter mengelilingi dan masuk ke ruang kelas, karakter orang juga bisa masuk ke ruangan yang lain yaitu ruang perpustakaan, bisa dilihat pada Gambar 5.

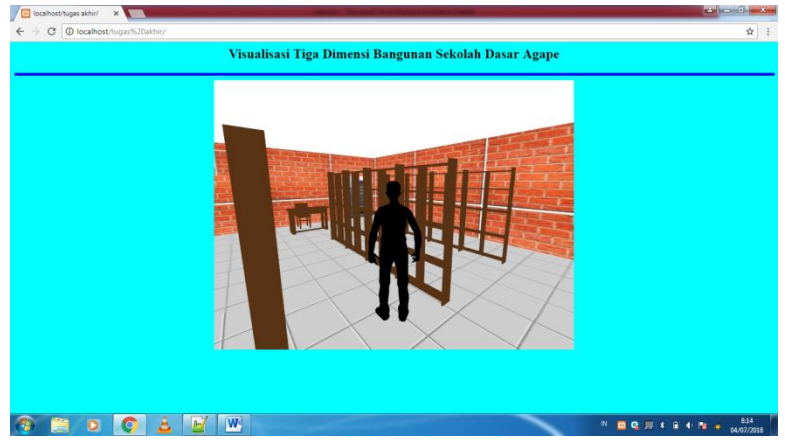

Gambar 5 tampilan didalam Perpustakaan

Selain ruang kelas dan ruang perpustakaan ada toilet dimana karakter bisa juga masuk ke ruangan toilet.

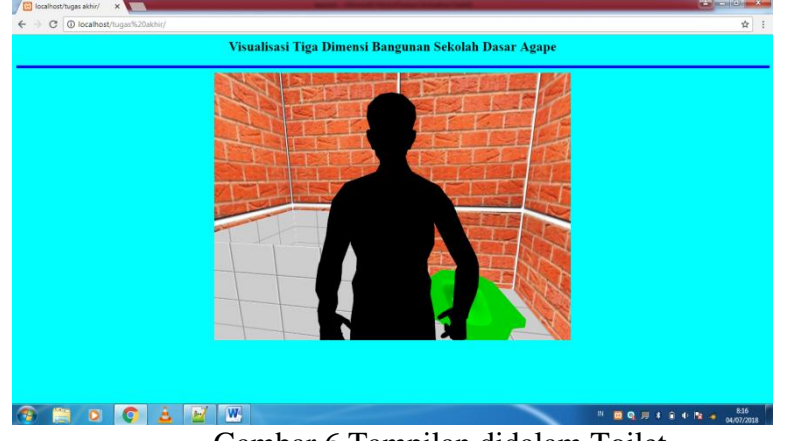

Gambar 6 Tampilan didalam Toilet

# **3.1 Pengujian** *Visualisasi*

Pengujian visualisasi ini dilakukan uji konfigurasi pada objek orang yang bertujuan untuk menguji fungsionalitas interaktifnya dan aplikasi akan diuji dan dijalankan pada beberapa Browser dan uji pada pengguna.

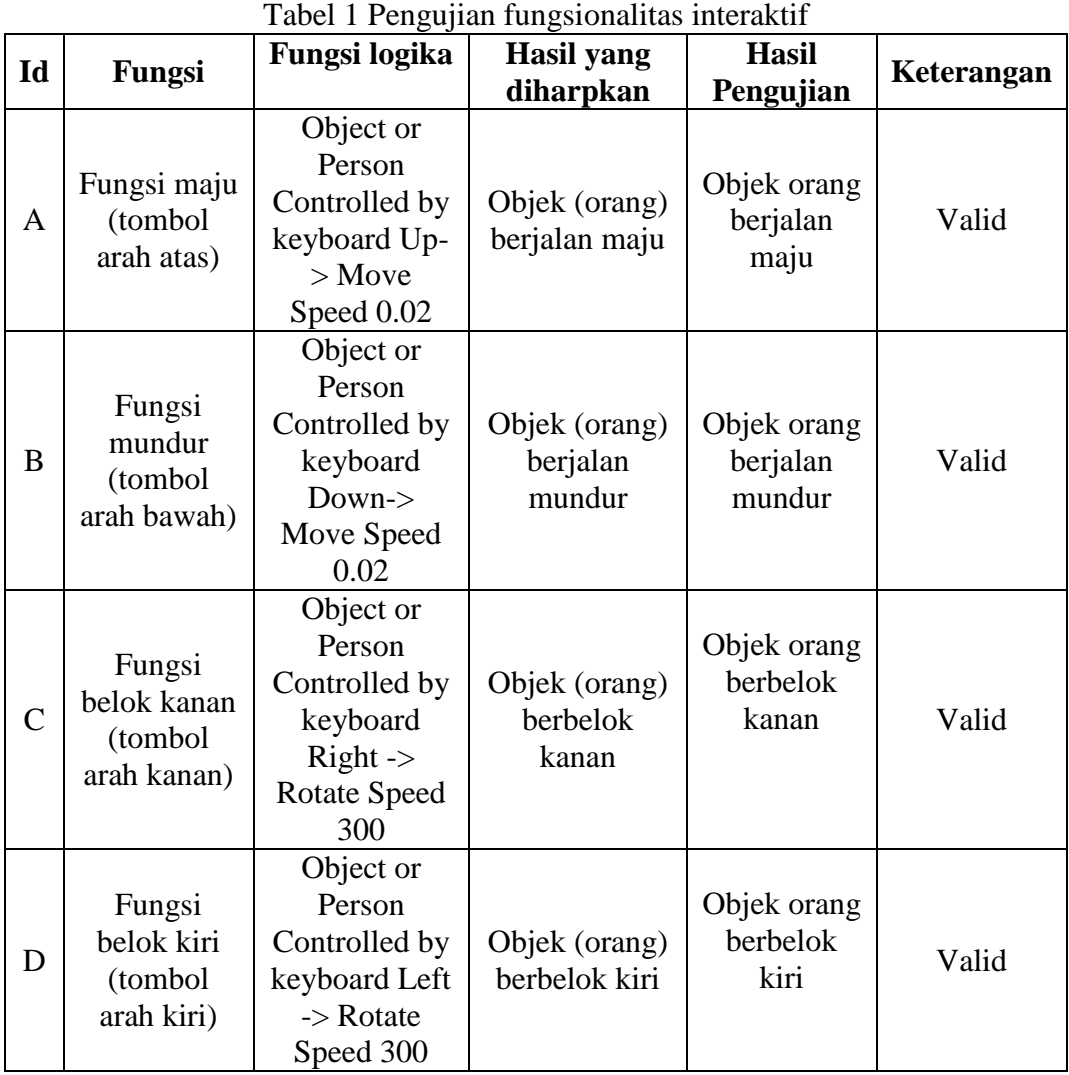

| $Id$          | <b>Nama</b><br><b>Aplikasi</b> | <b>Browser</b>       | Dijalankan  |       | Kecepatan      |                  |
|---------------|--------------------------------|----------------------|-------------|-------|----------------|------------------|
|               |                                |                      | <b>Bisa</b> | Tidak | (detik)        | keterangan       |
| $\mathbf{A}$  | Visualisasi 3D                 | Google               |             |       | 120            | Berhasil         |
|               | SD Agape                       | Chrome               |             |       |                | dijalankan       |
| B             | Visualisasi 3D                 | Firefox              |             |       | 80             | Berhasil         |
|               | SD Agape                       |                      |             |       |                | dijalankan       |
| $\mathcal{C}$ | Visualisasi 3D                 | Maxthon              |             |       | 165            | Berhasil         |
|               | SD Agape                       |                      |             |       |                | dijalankan       |
| D             | Visualisasi 3D<br>SD Agape     | Internet<br>Explorer |             |       |                | Error: This      |
|               |                                |                      |             |       |                | browser does not |
|               |                                |                      |             |       |                | support WebGL    |
| E             | Visualisasi 3D<br>SD Agape     | Google<br>Chrome     | ✓           |       | 36             | Berhasil         |
|               |                                |                      |             |       |                | dijalankan       |
| $\mathbf F$   | Visualisasi 3D                 | Firefox              |             |       | 25             | Berhasil         |
|               | SD Agape                       |                      |             |       |                | dijalankan       |
| G             | Visualisasi 3D<br>SD Agape     | Maxthon              |             |       | 29             | Berhasil         |
|               |                                |                      |             |       |                | dijalankan       |
| H             | Visualisasi 3D<br>SD Agape     | Internet<br>Explorer |             | ✓     |                | Error: This      |
|               |                                |                      |             |       |                | browser does not |
|               |                                |                      |             |       |                | support WebGL    |
| $\mathbf I$   | Visualisasi 3D                 | Google               |             |       |                | Berhasil         |
|               | SD Agape                       | Chrome               |             |       | 8              | dijalankan       |
| $\bf J$       | Visualisasi 3D                 | Firefox              |             |       | $\overline{7}$ | Berhasil         |
|               | SD Agape                       |                      |             |       |                | dijalankan       |
| $\bf K$       | Visualisasi 3D<br>SD Agape     | Maxthon              |             |       | 11             | Berhasil         |
|               |                                |                      |             |       |                | dijalankan       |
|               |                                |                      |             | ✓     |                | Error: This      |
| L             | Visualisasi 3D                 | Internet<br>Explorer |             |       |                | browser does not |
|               | SD Agape                       |                      |             |       |                | support WebGL    |
|               | Visualisasi 3D                 | Google               |             |       |                | Berhasil         |
| $\mathbf M$   | SD Agape                       | Chrome               | ✓           |       | 5              | dijalankan       |
|               | Visualisasi 3D                 |                      |             |       |                | Berhasil         |
| ${\bf N}$     |                                | Firefox              |             |       | $\overline{4}$ |                  |
|               | SD Agape                       |                      |             |       |                | dijalankan       |
| O             | Visualisasi 3D<br>SD Agape     | Maxthon              |             |       | $\overline{7}$ | Berhasil         |
|               |                                |                      |             |       |                | dijalankan       |
| ${\bf P}$     | Visualisasi 3D<br>SD Agape     | Internet<br>Explorer |             | ✓     |                | Error: This      |
|               |                                |                      |             |       |                | browser does not |
|               |                                |                      |             |       |                | support WebGL    |

Tabel 2 Uji pada beberapa browser dengan perangkat berbeda

## **4. Kesimpulan**

- 1. Aplikasi visualisasi 3D bangunan SD Agape Wonosobo dapat membantu memvisualisasikan bangunan SD Agape yang akan dibangun.
- 2. Berdasarkan hasil pengujian pada beberapa Browser yang diuji untuk mengakses aplikasi paling cepat waktu aksesnya menggunakan Browser Firefox.
- 3. Berdasarkan hasil pengujian pada beberapa komputer dengan spesifikasi yang berbeda untuk mengakses aplikasi, disimpulkan bahwa kecepatan akses dipengaruhi oleh prosesor dan ram

pada komputer yang tersedia, semakin tinggi prosesor dan ram yang dipakai maka pengaksesan akan semakin cepat.

4. Aplikasi visualisasi 3D bangunan SD Agape Wonosobo tidak bisa dijalankan pada Browser yang tidak didukung *WebGL*

## **Daftar Pustaka**

- [1] Kadir, A. (2008). Pemrograman WEB Dinamis Menggunakan PHP (Revisi). *Andi, Yogyakarta*.
- [2] Pramono, B. A. (2012). Desain Dan Implementasi Augmented Reality Berbasis Web Pada Aplikasi Furniture Shopping Manager Sebagai Alat Bantu Belanja Online. *Jurnal Transformatika*, *10*(1), 26-33.
- [3] Hendratman, H. (2015). The Magic of Blender 3D Modelling. *Bandung: Informatika*.
- [4] Jogiyanto, H. M. (2005). Analisis dan desain sistem informasi. *Yogyakarta: Andi Offset*.
- [5] Retnowati, N. D., & Nona, K. (2017). Visualisasi Alat Musik Tradisional Gong Waning Menggunakan Animasi 3D. *Angkasa: Jurnal Ilmiah Bidang Teknologi*, *9*(1), 57-69.
- [6] Worang, S. G., Wenas, M. B., Prasida, T., & Tanaamah, A. R. (2013). Perancangan Prototype Virtual Museum Keraton Kasunanan Surakarta Hadiningrat Berbasis Web. *Informatika: Jurnal Teknologi Komputer dan Informatika*, *10*(1).
- [7] Wibawanto, W., & Ds, S. S. M. (2017). *Desain dan Pemrograman Multimedia Pembelajaran Interaktif*. Cerdas Ulet Kreatif Publisher.
- [8] [https://www.ambiera.com/coppercube/features.htmldiakses,](https://www.ambiera.com/coppercube/features.htmldiakses) 14 Mei 2018, pukul 11.00 WIB
- [9] [https://www.bleder.org/forum/viewtopic.php?f=13&t=3333diakses,](https://www.bleder.org/forum/viewtopic.php?f=13&t=3333diakses) 14 Mei 2018, pukul 11.30 WIB